# **BAB IV**

# **HASIL DAN UJI COBA**

### **IV.1. Tampilan Hasil**

Halaman antar muka program terdapat pada tampilan hasil. Tampilan hasil tersebut menjadi *interface* program yang menghubungkan antara admin dengan *user*, dari aplikasi Sistem Informasi Geografis Letak Pabrik Pada Kawasan Industri Medan II ini akan di jelaskan pada sub bab berikut ini.

# **IV.1.1. Tampilan Halaman Utama User (***Home***)**

Berikut adalah tampilan halaman utama *user* (*Home*). Pada tampilan halaman ini merupakan informasi untuk *user* / halaman pembuka.

Adapun tampilan halaman utama (*Home*) adalah seperti terlihat pada gambar IV.1. berikut ini :

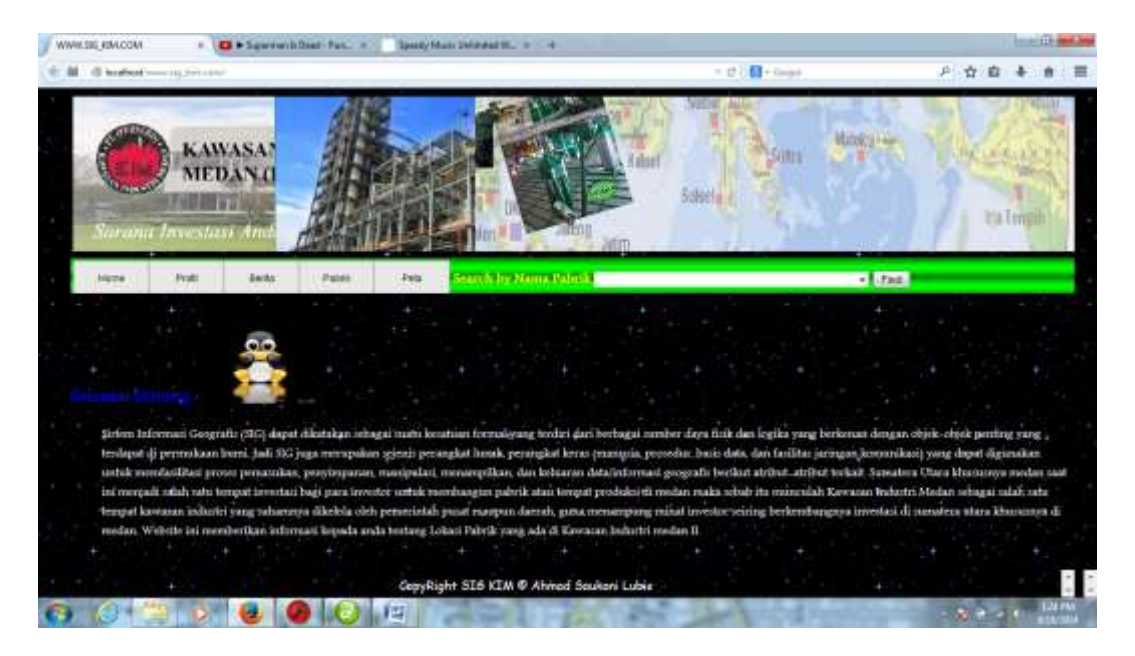

**Gambar IV.1 : Tampilan Halaman Utama User (***Home***)**

# **IV.1.2. Tampilan Halaman User Profil**

Berikut adalah tampilan halaman *user* profil, Pada tampilan halaman ini merupakan informasi untuk *user* mengenai profil Kawasan Industri Medan II.

Adapun tampilan halaman *user* Profil adalah seperti terlihat pada gambar IV.2. berikut ini :

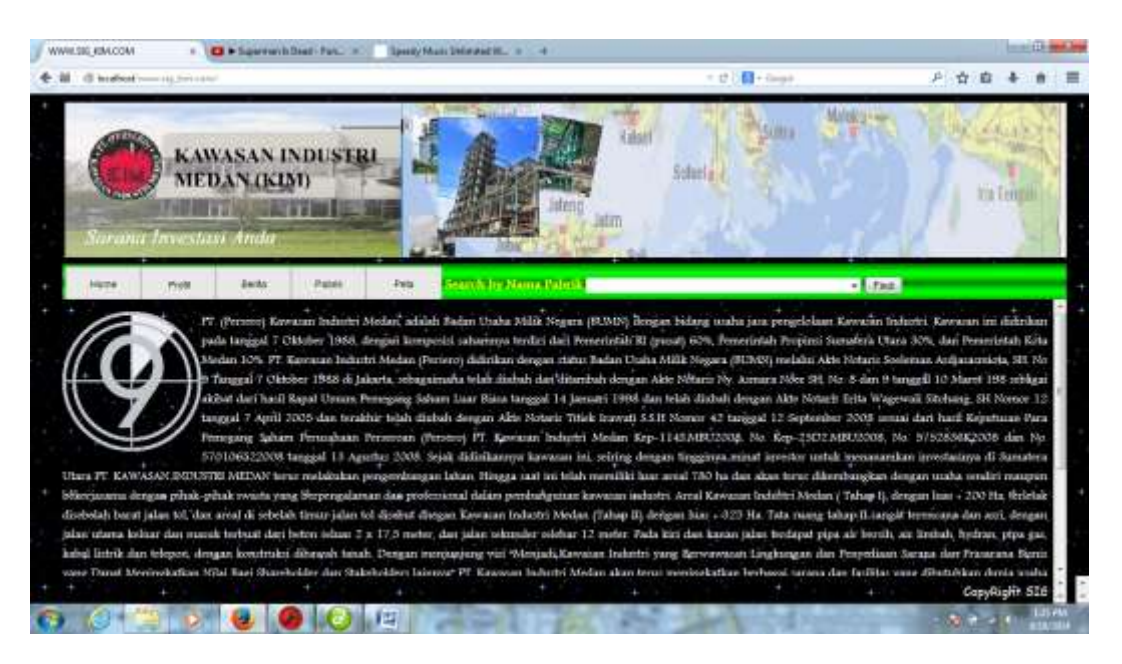

**Gambar IV.2 : Tampilan HalamanUser Profil**

## **IV.1.3. Tampilan Halaman User Berita**

Berikut adalah tampilan halaman *user* berita, Pada tampilan halaman ini merupakan informasi untuk *user* mengenai informasi tentang lowongan pekerjaan sehingga memudahkan para pencari kerja dalam mendapat informasi.

Adapun tampilan halaman *user* berita adalah seperti terlihat pada gambar IV.3. berikut ini :

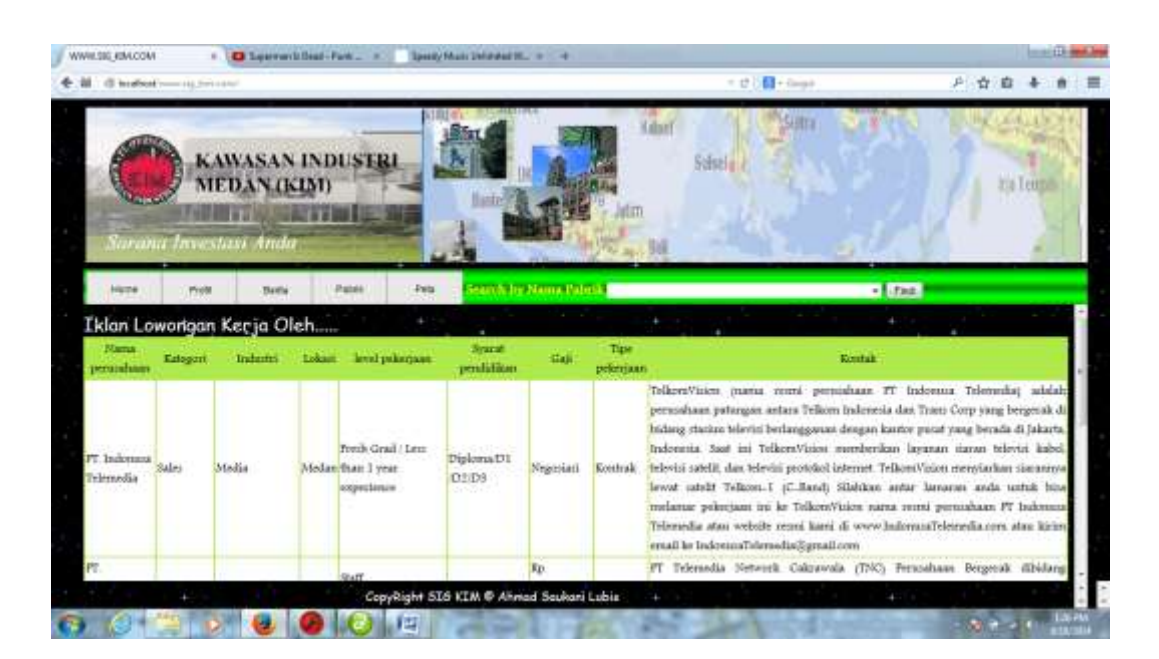

**Gambar IV.3 : Tampilan Halaman User Berita**

# **IV.1.4. Tampilan Halaman User Pabrik**

Berikut adalah tampilan halaman *user* Pabrik, Pada tampilan halaman ini merupakan informasi untuk *user* mengenai nama-nama pabrik yang ada di kawasan industri medan II beserta keterangan alamatnya.

Adapun tampilan halaman *user* pabrik adalah seperti terlihat pada gambar IV.4. berikut ini :

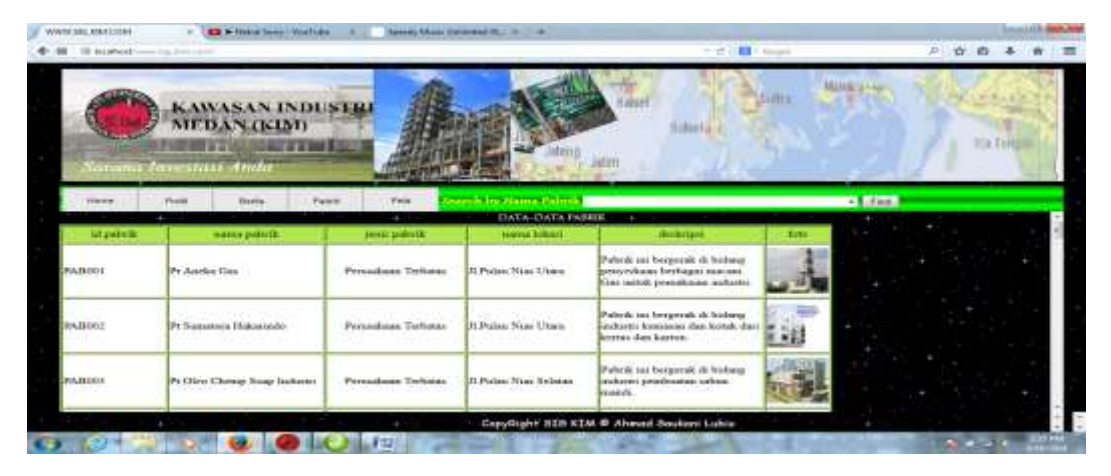

**Gambar IV.4 : Tampilan Halaman User Pabrik**

## **IV.1.5. Tampilan Halaman Peta**

Berikut adalah tampilan halaman Peta, Pada tampilan halaman ini merupakan informasi untuk *user* mendapatkan informasi dalam bentuk peta mengenai dimana saja letak pabrik yang ada di kawasan industri medan khususnya kawasan industri medan II.

Adapun tampilan halaman Peta adalah seperti terlihat pada gambar IV.5. berikut ini :

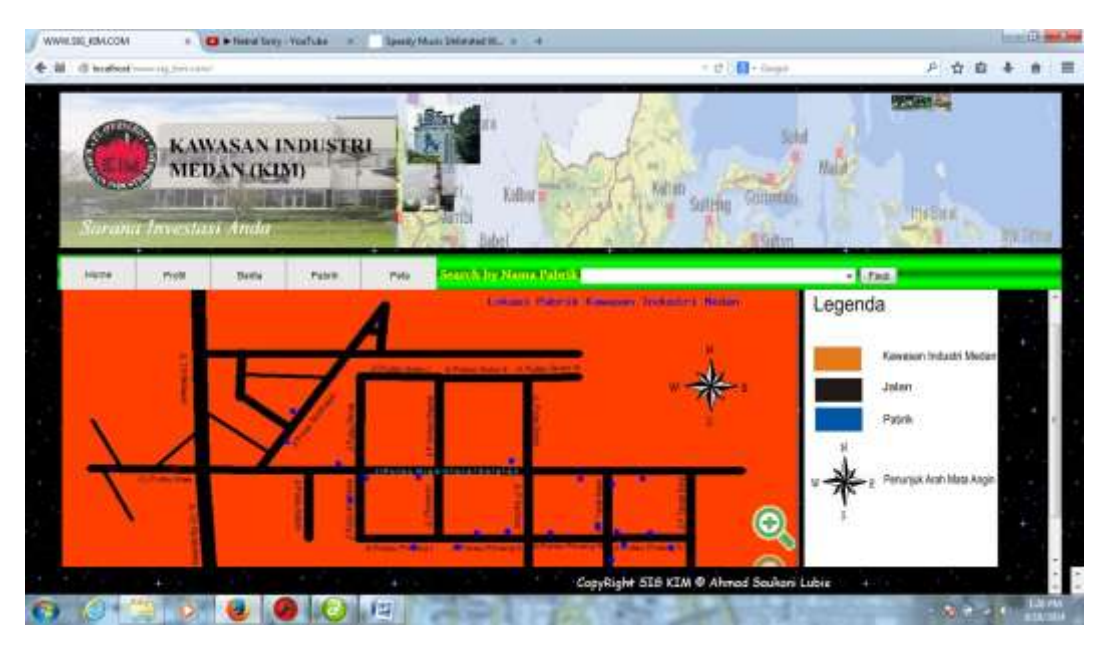

**Gambar IV.5 : Tampilan Halaman Peta**

## **IV.1.6. Tampilan Halaman Login Admin**

Berikut adalah tampilan halaman login admin, Pada tampilan halaman ini merupakan halaman hak akses untuk *admin* mengolah data seperti data home, berita, data lokasi dan data pabrik.

Adapun tampilan halaman login admin adalah seperti terlihat pada gambar IV.6. berikut ini :

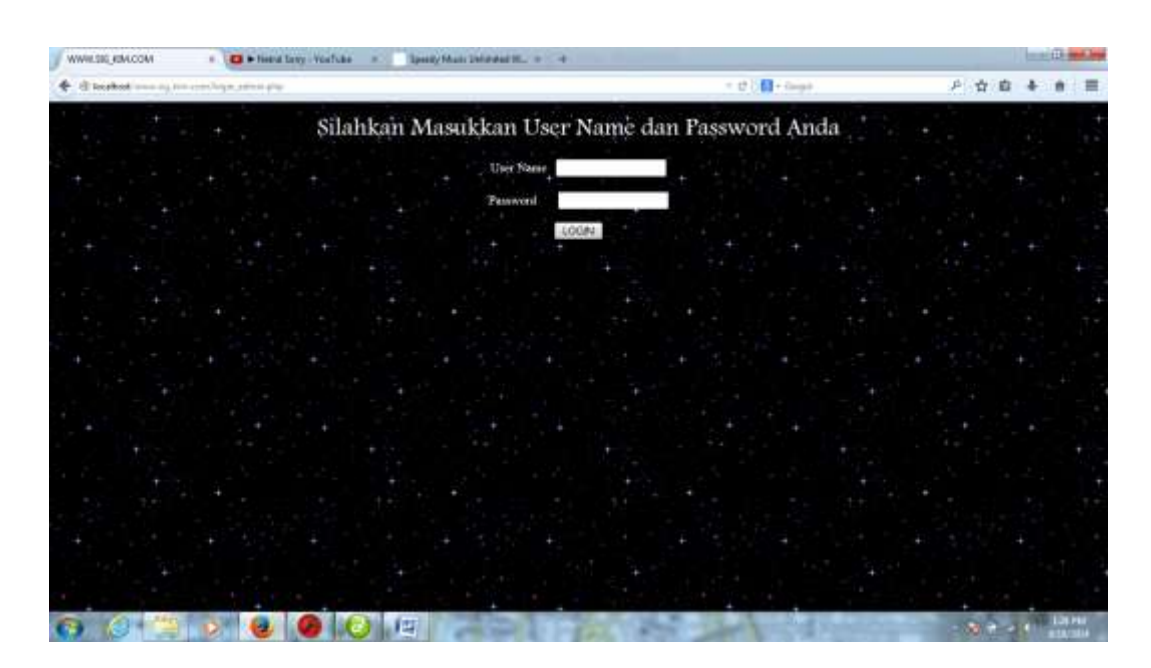

**Gambar IV.6 : Tampilan Halaman Login Admin**

# **IV.1.7. Tampilan Halaman Menu Admin**

Berikut adalah tampilan halaman awal admin, Pada tampilan halaman ini merupakan halaman setelah *admin* berhasil login.

Adapun tampilan menu admin adalah seperti terlihat pada gambar IV.7. berikut ini :

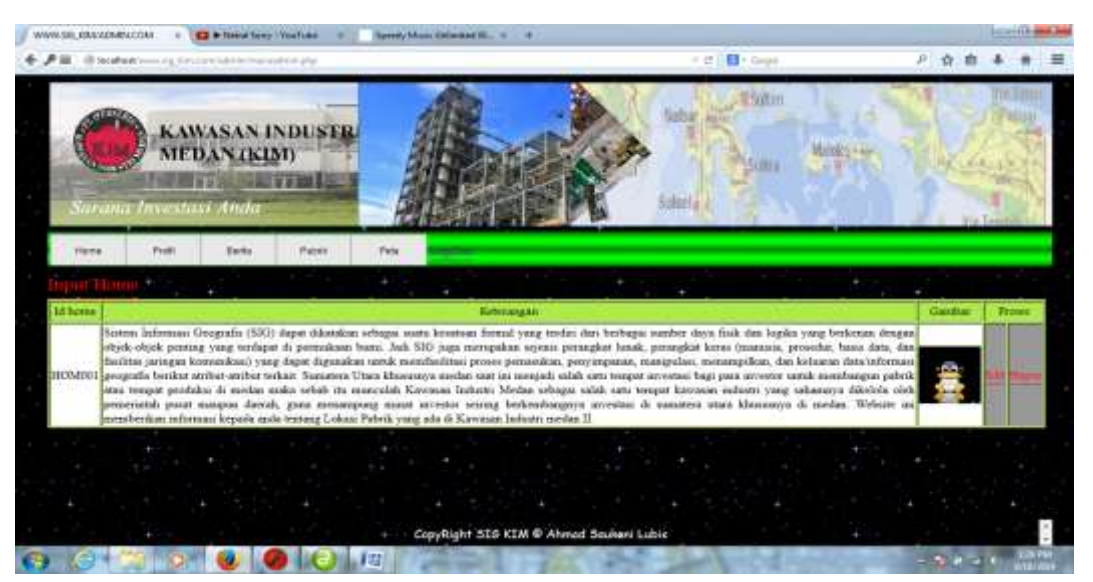

**Gambar IV.7 : Tampilan Halaman Menu Admin**

### **IV.1.8 Tampilan Menu Admin Input Data** *Home*

Berikut adalah tampilan halaman menu admin *input* data *home*, Pada tampilan halaman ini merupakan halaman untuk *admin* menginput, mengedit, dan menghapus data home.

Adapun tampilan halaman menu admin *input* data *home* adalah seperti terlihat pada gambar IV.8. berikut ini :

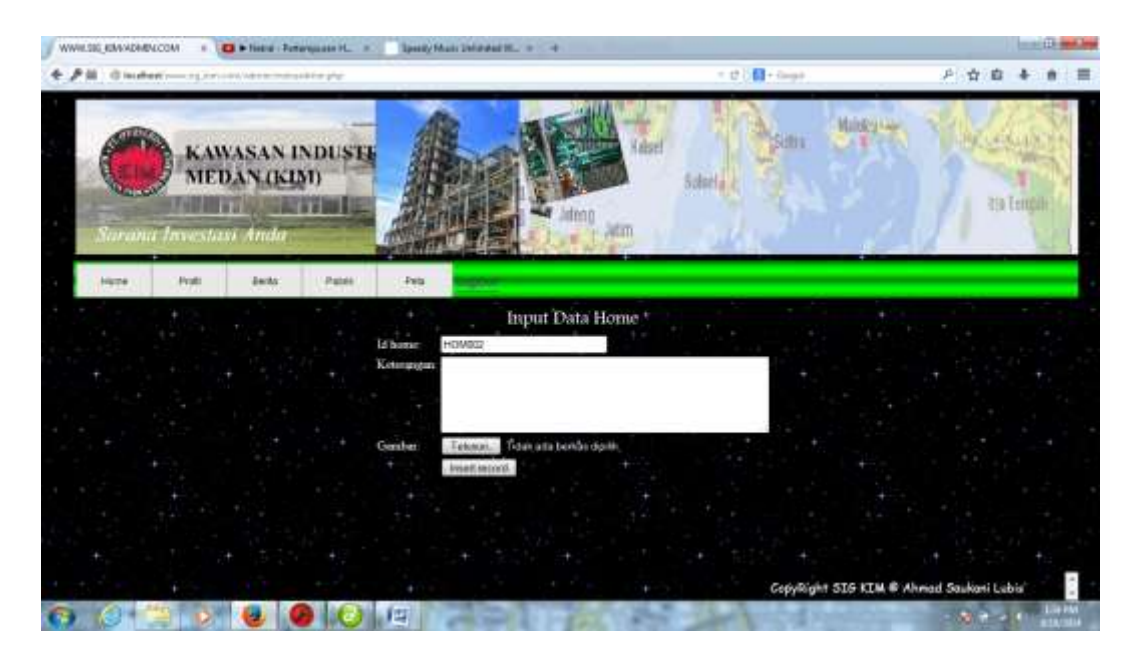

**Gambar IV.8 : Tampilan Halaman Menu Admin** *Input* **Data** *Home*

#### **IV.1.9 Tampilan Menu Admin Input Data Profil**

Berikut adalah tampilan halaman menu admin *input* data profil, pada tampilan halaman ini merupakan halaman untuk *admin* menginput, mengedit, dan menghapus data profil.

Adapun tampilan halaman menu admin *input* data profil adalah seperti terlihat pada gambar IV.9. berikut ini :

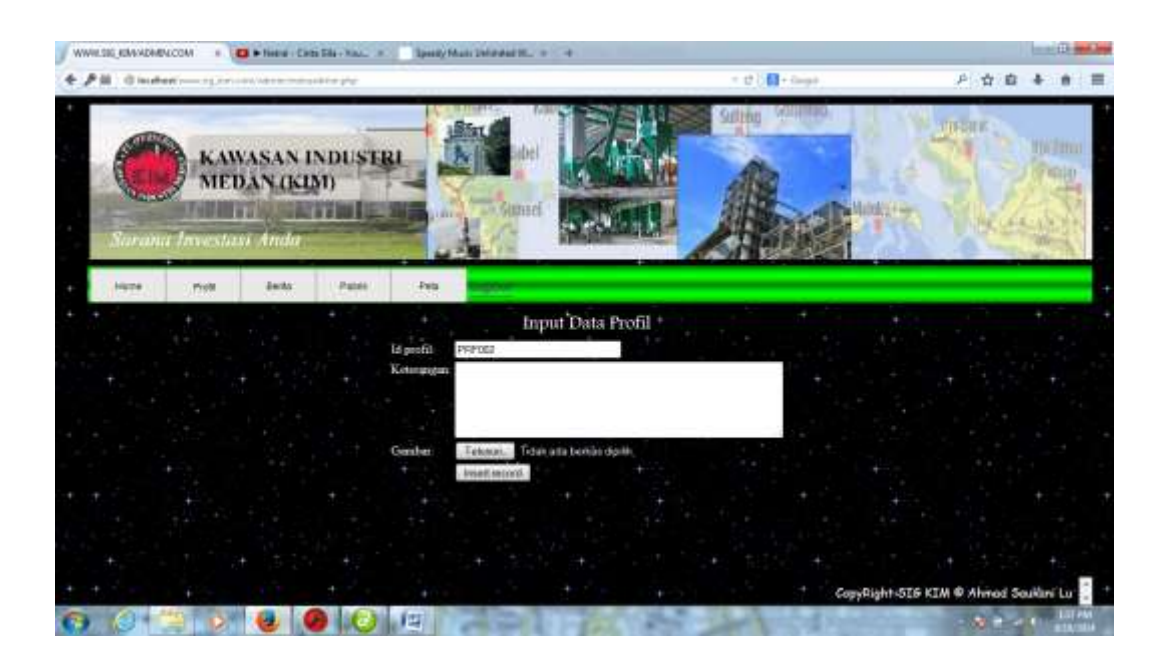

**Gambar IV.9 : Tampilan Halaman Menu Admin** *Input* **Data Profil**

# **IV.1.10 Tampilan Halaman Admin Input Data Berita**

Berikut adalah tampilan halaman admin input data berita, pada tampilan halaman ini merupakan halaman untuk *admin* menginput, dan menghapus data berita.

Adapun tampilan halaman admin data berita adalah seperti terlihat pada gambar IV.10. berikut ini :

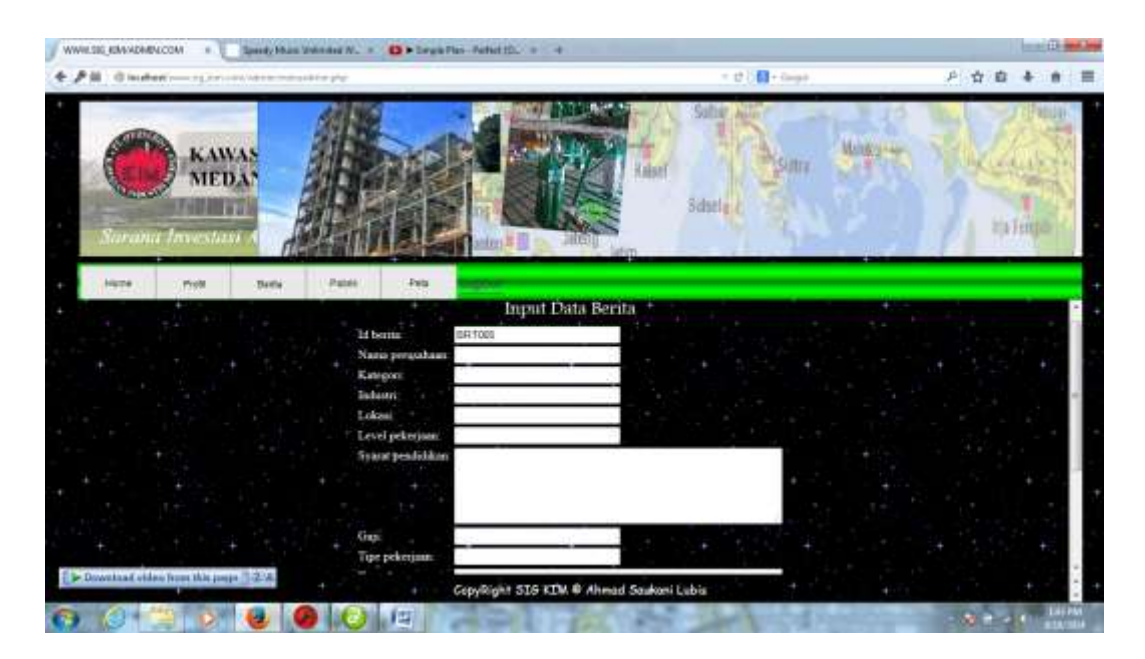

**Gambar IV.10 : Tampilan Halaman Menu Admin** *Input* **Data Berita**

## **IV.1.11 Tampilan Halaman Admin Input Data Lokasi**

Berikut adalah tampilan halaman admin input data lokasi, Pada tampilan halaman ini merupakan halaman untuk *admin* menginput, dan menghapus data lokasi.

Adapun tampilan halaman admin data lokasi adalah seperti terlihat pada gambar IV.11. berikut ini :

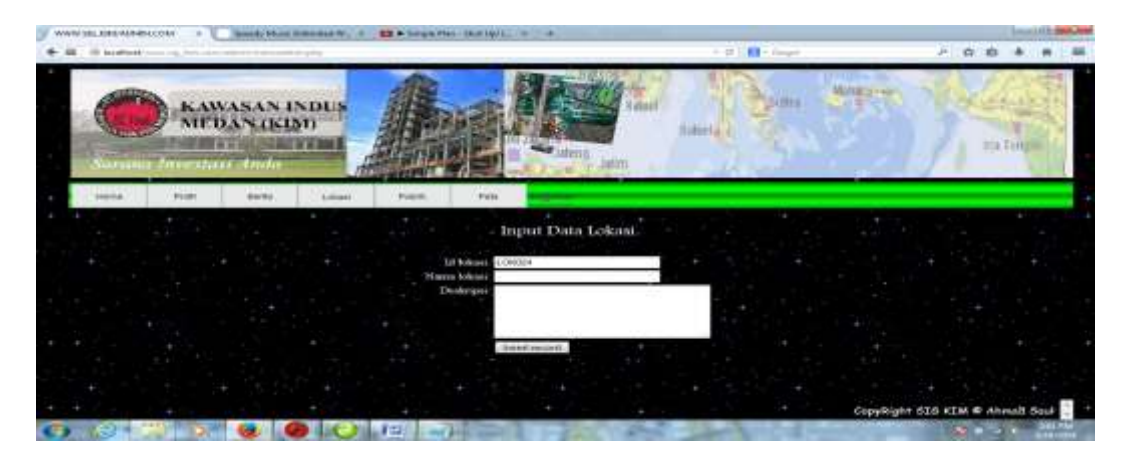

**Gambar IV.11 : Tampilan Halaman Admin** *Input* **Data Lokasi**

#### **IV.1.12 Tampilan Halaman Admin Input Data Pabrik**

Berikut adalah tampilan halaman admin input data pabrik, pada tampilan halaman ini merupakan halaman untuk *admin* menginput, dan menghapus data pabrik.

Adapun tampilan halaman admin data pabrik adalah seperti terlihat pada gambar IV.12 berikut ini :

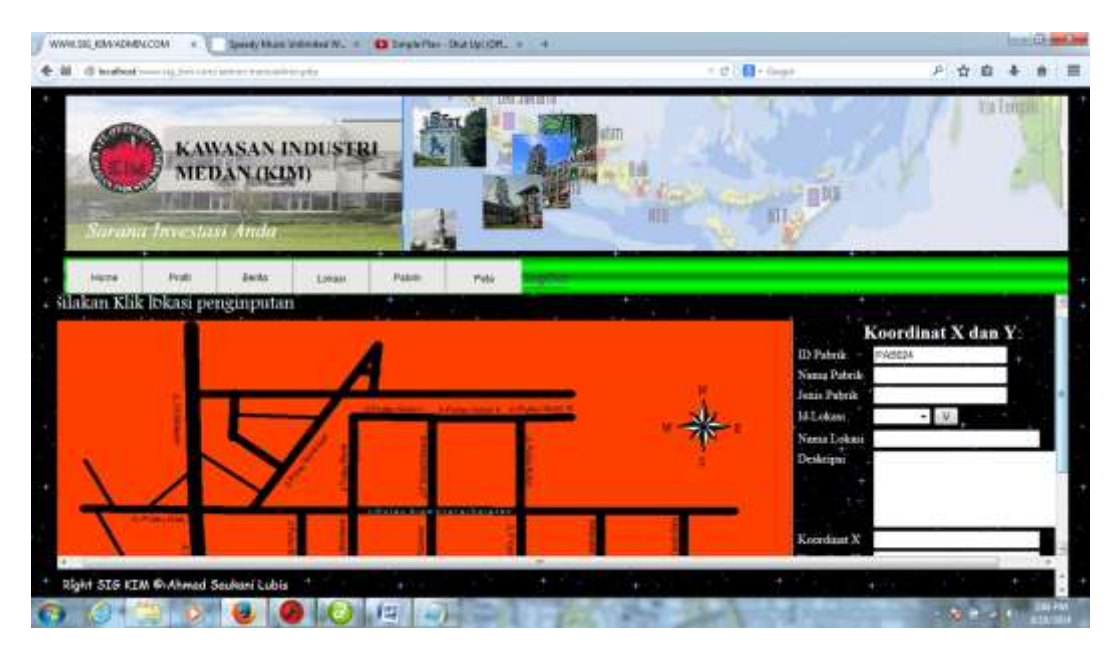

**Gambar IV.12 : Tampilan Halaman Admin Input Data Pabrik**

### **IV.2. Uji Coba**

Dalam perancangan Sistem Informasi Geografis Letak Pabrik Pada Kawasan Industri Medan ini, penulis menggunakan program berbasis *web* dengan *macromedia dreamweaver* sebagai software pemograman untuk mendesain *web* maupun mengolah data pabrik yang ada di Kawasan Industri Medan II. Program yang penulis buat cukup sederhana dan mudah untuk digunakan karena admin hanya perlu mengklik tombol-tombol yang sudah tersedia sesuai dengan

kebutuhan, dan *user* pun dapat dengan mudah mendapatkan informasi mengenai lowongan pekerjaan yang tersedia pada halaman berita. Alasan di atas dapat menjadi tujuan untuk meningkatkan proses pelayanan dan peningkatan terhadap masyarakat dalam menerima informasi mengenai Letak Pabrik Pada Kawasan Industri Medan II.

Dalam hal ini penulis juga menjelaskan mengenai bagaimana hasil evaluasi sistem yang akan dilakukan. ada 2 metode yang popular digunakan yakni *White box* testing dan *Black box* testing namun kali ini penulis memilih metode *Black box* testing untuk pengujian evaluasi sistem yang telah dibuat. *Black box*  testing merupakan pengujian yang berfokus pada spesifikasi fungsi dari perangkat lunak, pengujian dapat mendefenisikan kumpulan kondisi input dan melakukan pengetesan pada spesifikasi fungsional program.

Ciri-ciri *Black box* testing antara lain :

- 1. *Black box* testing berfokus pada kebutuhan fungsional pada software berdasarkan pada spesifikasi kebutuhan pada software.
- 2. *Black box* testing bukan merupakan tehnik alternatif dari *white box* testing lebih daripada itu ia merupakan pendekatan pelengkap dalam mencakup error dengan kelas yang berbeda dari *white box* testing
- 3. *Black box* melakukan pengujian tanpa pengetahuan detail struktur internal dari sistem atau komponen yang dites. Juga disebut sebagai *behavioral*  testing, *input*/*output* testing atau *functional* testing.

Adapun uji coba yang penulis lakukan mengenai beberapa hal seperti yang terlihat pada table IV.1. berikut ini.

|                      | Hasil Uji Coba |       |               |
|----------------------|----------------|-------|---------------|
| Uji Coba             | <b>Baik</b>    | Cukup | <b>Kurang</b> |
| Tampilan Web         |                |       |               |
| Tampilan Informasi   |                |       |               |
| Keamanan Dari Sistem |                |       |               |
| Akses Data           |                |       |               |
| Perpaduan Warna      |                |       |               |

**Tabel IV.1. Tabel Uji Coba**

Dari uji coba diatas maka penulis dapat menarik kesimpulan bahwa program mengenai sistem informasi geografis letak pabrik pada Kawasan Industri Medan II yang telah dibuat sudah hampir memenuhi kebutuhan yang diperlukan oleh pengguna dan dapat menutupi kelemahan yang ada pada sistem penyampaian informasi yang kurang efektif pada sistem yang lama.

## **IV.3. Kelebihan dan Kekurangan Sistem yang Dirancang**

Sistem yang dibangun tidak terlepas dari kelebihan dan kekurangan yang akan muncul dari sistem yang dirancang.

Adapun kelebihan dan kekurangan dari sistem yang di hasilkan adalah sebagai berikut :

- 1. Kelebihan dari Sistem yang Dibuat
	- a. Sistem yang dibuat berbasis *web* sehingga akan dapat dengan mudah diakses oleh siapapun untuk mengetahui data letak pabrik Pada Kawasan Industri Medan II.
	- b. Program ini dirancang dengan sederhana dan mudah untuk digunakan.
	- c. Data yang telah di inputkan dapat di *edit* dan di simpan kembali kedalam *database* dengan mudah.
- 2. Kekurangan dari Sistem yang Dibuat
	- a. Sistem yang di bangun masih sangat sederhana.
	- b. Membutuhkan sumber daya manusia yang handal dalam pengoperasian aplikasi ini.
	- c. Sistem yang di hasilkan ini belum sempurna dan masih memerlukan banyak pengembangan lagi.